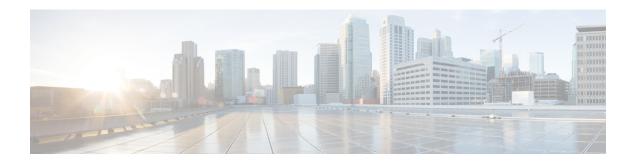

# **Preface**

- Change History, on page i
- About This Guide, on page iv
- Audience, on page iv
- Related Documents, on page iv
- Communications, Services, and Additional Information, on page iv
- Field Notice, on page v
- Documentation Feedback, on page v
- Conventions, on page v

# **Change History**

This table lists the changes that are made to this guide. Most recent changes appear at the top.

| Change                                                                    | See                                                               | Date          |
|---------------------------------------------------------------------------|-------------------------------------------------------------------|---------------|
| Added procedure for setting up CA certificate for Edge Chromium browsers  | Set Up CA Certificate<br>for Chrome and Edge<br>Chromium Browsers | December 2020 |
| Added details for Edge Chromium                                           | Sign In to Cisco<br>Finesse<br>Administration<br>Console          |               |
| Added drop participants from conference call details.                     | Drop Participants from Conference                                 | August 2020   |
| Added desktop properties for drop participants.                           | Customize Desktop<br>Properties                                   |               |
| Added desktop properties for drop participants at the team level.         | Customize Desktop<br>Properties at Team<br>Level                  |               |
| Added CLI to restrict access to the external XMPP notification port 5223. | Service Properties                                                |               |

| Change                                                               | See                                                                                     | Date         |
|----------------------------------------------------------------------|-----------------------------------------------------------------------------------------|--------------|
| All references to whitelist in the CLIs are changed to allowed_list. | Gadget Source<br>Allowed List and<br>Supported Content<br>Security Policy<br>Directives |              |
| Added Content Security Policy directives.                            | Supported Content<br>Security Policy<br>Directives                                      | July 2020    |
| Added CLI to drop participants from conference call.                 | Service Properties                                                                      |              |
| Added hostname, IP address and domain name change details.           | Manage IP Address and Hostname                                                          | April 2020   |
| Added new DTMF desktop behaviour CLI.                                | Desktop Properties                                                                      |              |
| Added new service property configuration CLI for port 5223.          | Service Properties                                                                      |              |
| Initial Release of Document for Release 12.5(1)                      |                                                                                         | January 2020 |
| Added desktop chat search.                                           | Desktop Chat Server<br>Settings                                                         |              |
| Added Cloud Connect server settings.                                 | Cloud Connect Server<br>Settings                                                        |              |
| Added keyboard shortcuts.                                            | Keyboard Shortcuts                                                                      |              |
| Added edit call variables.                                           | Call Variables                                                                          |              |
| Added new editors and updated the details of default desktop layout. | Default Layout XML                                                                      |              |
| Added drag-and-drop and resize details.                              | Drag-and-Drop and<br>Resize Gadget or<br>Component                                      |              |
| Added desktop property customization.                                | Customize Desktop<br>Properties                                                         |              |
| Changed the phone book limits.                                       | Phone Books and<br>Contacts                                                             |              |
| Added new reason code—50006.                                         | Predefined System<br>Reason Codes                                                       |              |
| Added text and XML editors for team resources.                       | Assign Custom<br>Desktop Layout to<br>Team                                              |              |

| Change                                                                             | See                                                                                                 | Date |
|------------------------------------------------------------------------------------|----------------------------------------------------------------------------------------------------|------|
| Added desktop properties customization at the team level.                          | Customize Desktop<br>Properties at Team<br>Level                                                    |      |
| Updated HTTPS support details.                                                     | HTTPS Support                                                                                       |      |
|                                                                                    | All the references to http://FQDN of Finesse Server/ are changed to https://FQDN of Finesse Server/ |      |
| Added security enhancement details.                                                | Security<br>Enhancements                                                                            |      |
| Added Finesse IP Phone agent certificate management.                               | Finesse IP Phone<br>Agent Certificate<br>Management                                                 |      |
| Added Cisco Webex Experience Management details.                                   | Cisco Webex<br>Experience<br>Management                                                             |      |
| Added 3rdpartygadget directory, webproxy service logs, and call variables logging. | Log Collection                                                                                      |      |
| Added guidelines for desktop failover.                                             | Guidelines for<br>Optimal Desktop<br>Failover                                                       |      |
| Added failover planning.                                                           | Failover Planning                                                                                   |      |
| Changed queue statistics support for users.                                        | Configuring Queue<br>Statistics                                                                     |      |
| Added new desktop property configuration CLIs.                                     | Desktop Properties                                                                                  | -    |
| Added new webproxy service CLIs.                                                   | WebProxy Service                                                                                    | -    |
| Added new service property configuration CLIs.                                     | Service Properties                                                                                  | -    |
| Added new CLIs for log collection schedules.                                       | Log Collection<br>Schedule                                                                          |      |
| Added CLI to update CUIC gadget URL.                                               | Upgrade                                                                                             | -    |
| Added show property for admin security banner message.                             | View Property                                                                                       | -    |
| Added update property for admin security banner message.                           | Update Property                                                                                     | -    |
| Added export and import Cisco IdS certificates.                                    | Certificates for Cisco<br>Identity Service                                                          |      |

| Change                            | See                                                                                                  | Date |
|-----------------------------------|----------------------------------------------------------------------------------------------------|------|
| Removed Context Service Settings. |                                                                                                    |      |
| SocialMiner product name change.  | All the references to<br>SocialMiner are<br>changed to the<br>Customer<br>Collaboration<br>Platform. |      |

## **About This Guide**

The Cisco Finesse Administration Guide describes how to administer and maintain Cisco Finesse.

## **Audience**

This guide is prepared for Unified Contact Center Enterprise system administrators who configure, administer, and monitor Cisco Finesse.

For information about administering Finesse within a Unified Contact Center Express environment, see *Cisco Unified Contact Center Express Administration and Operations Guide* at https://www.cisco.com/c/en/us/support/customer-collaboration/unified-contact-center-express/products-maintenance-guides-list.html.

# **Related Documents**

| Document or resource                     | Link                                                                                                    |
|------------------------------------------|----------------------------------------------------------------------------------------------------|
| Cisco Finesse Documentation Guide        | https://www.cisco.com/en/US/partner/products/ps11324/products_documentation_roadmaps_list.html                     |
| Configure SNMP Trap in Cisco<br>Finesse  | https://www.cisco.com/c/en/us/support/docs/contact-center/finesse/214387-configure-snmp-trap-in-cisco-finesse.html |
| Cisco.com site for Finesse documentation | https://www.cisco.com/en/US/partner/products/ps11324/tsd_products_support_series_home.html                         |

# **Communications, Services, and Additional Information**

- To receive timely, relevant information from Cisco, sign up at Cisco Profile Manager.
- To get the business impact you're looking for with the technologies that matter, visit Cisco Services.
- To submit a service request, visit Cisco Support.

- To discover and browse secure, validated enterprise-class apps, products, solutions and services, visit Cisco Marketplace.
- To obtain general networking, training, and certification titles, visit Cisco Press.
- To find warranty information for a specific product or product family, access Cisco Warranty Finder.

#### Cisco Bug Search Tool

Cisco Bug Search Tool (BST) is a web-based tool that acts as a gateway to the Cisco bug tracking system that maintains a comprehensive list of defects and vulnerabilities in Cisco products and software. BST provides you with detailed defect information about your products and software.

#### **Field Notice**

Cisco publishes Field Notices to notify customers and partners about significant issues in Cisco products that typically require an upgrade, workaround, or other user action. For more information, see *Product Field Notice Summary* at https://www.cisco.com/c/en/us/support/web/tsd-products-field-notice-summary.html.

You can create custom subscriptions for Cisco products, series, or software to receive email alerts or consume RSS feeds when new announcements are released for the following notices:

- Cisco Security Advisories
- Field Notices
- End-of-Sale or Support Announcements
- Software Updates
- Updates to Known Bugs

For more information on creating custom subscriptions, see *My Notifications* at https://cway.cisco.com/mynotifications.

#### **Documentation Feedback**

To provide comments about this document, send an email message to the following address: contactcenterproducts\_docfeedback@cisco.com

We appreciate your comments.

## **Conventions**

This document uses the following conventions:

| Convention           | Description                                                                                                    |
|----------------------|----------------------------------------------------------------------------------------------------|
| <b>boldface</b> font | Boldface font is used to indicate commands, such as user entries, keys, buttons, folder names, and submenu names.                                                                                                    |
|                      | For example:                                                                                                    |
|                      | • Choose <b>Edit</b> > <b>Find</b> .                                                                                                    |
|                      | • Click <b>Finish</b> .                                                                                                    |
| italic font          | Italic font is used to indicate the following:                                                                                                    |
|                      | • To introduce a new term. Example: A <i>skill group</i> is a collection of agents who share similar skills.                                                                                                    |
|                      | • A syntax value that the user must replace. Example: IF (condition, true-value, false-value)                                                                                                    |
|                      | • A book title. Example: See the Cisco Unified Contact Center Enterprise Installation and Upgrade Guide.                                                                                                    |
| window font          | Window font, such as Courier, is used for the following:                                                                                                    |
|                      | • Text as it appears in code or that the window displays. Example: <a href="https://html&gt;clipse.com/systems">https://https://h</a> |
| < >                  | Angle brackets are used to indicate the following:                                                                                                    |
|                      | • For arguments where the context does not allow italic, such as ASCII output.                                                                                                    |
|                      | • A character string that the user enters but that does not appear on the window such as a password.                                                                                                    |